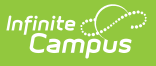

# **View Your Counseling Meetings Calendar**

Last Modified on 10/21/2024 8:21 am CDT

View [Options](http://kb.infinitecampus.com/#view-options) | [Filtering](http://kb.infinitecampus.com/#filtering-options) Options | Day [Events](http://kb.infinitecampus.com/#day-events)

**Classic View**: Student Information > Counseling > Meetings

**Search Terms**: Counseling, Meetings

Your calendar displays meetings based on the options and filters selected. The calendar does not update automatically when you have it open; use the **Refresh** button to update your view.

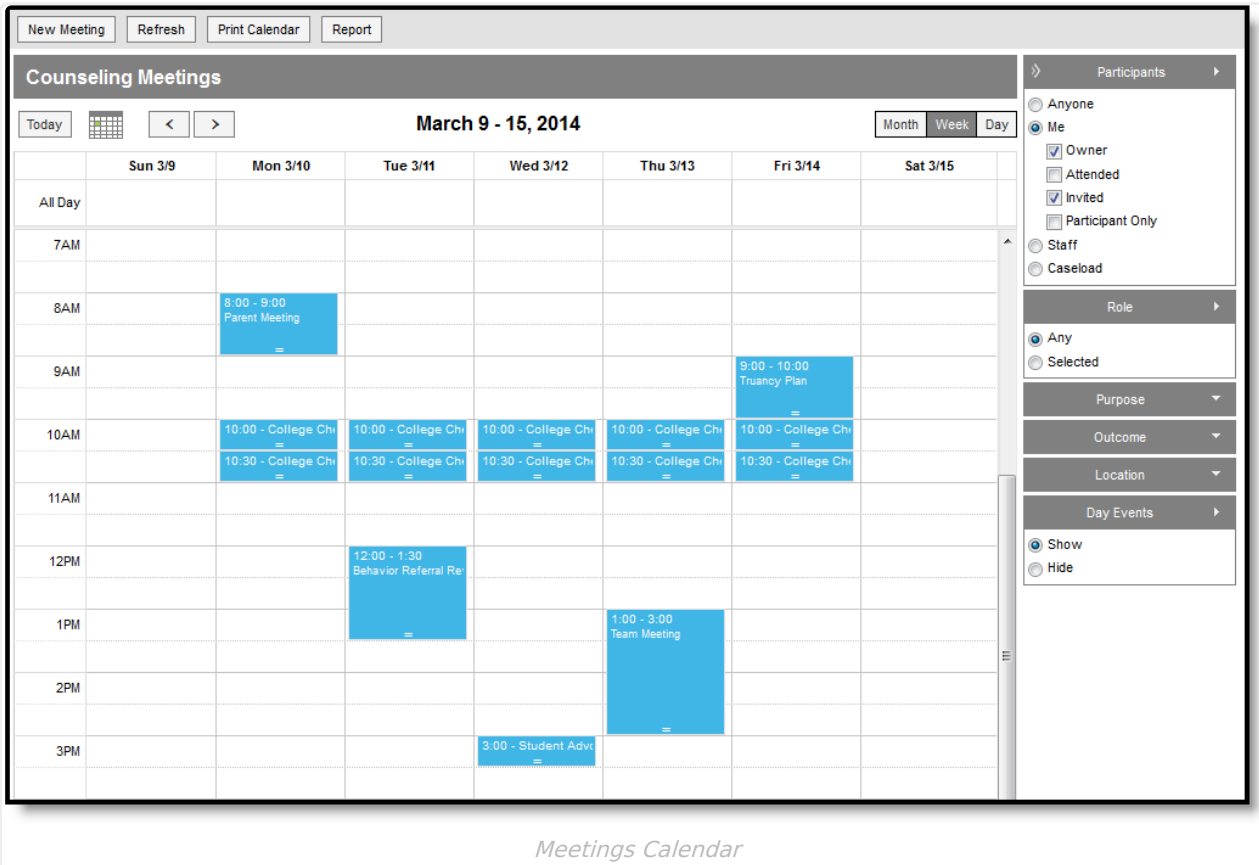

# **View Options**

The options along the top of the calendar determine which days display in the calendar.

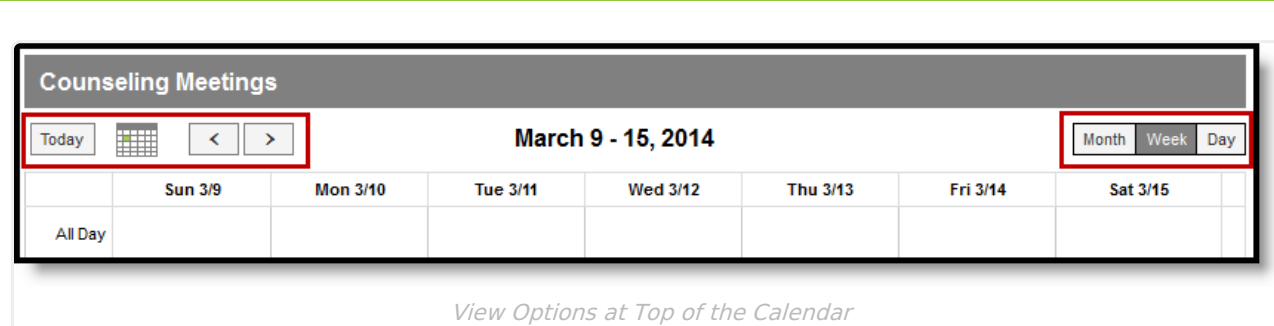

In the top right corner of the calendar, indicate whether you'd like to view meetings for the **Month**, **Week**, or **Day**.

In the top left corner of the calendar, use the small **calendar icon** to select a day to view, or use the **<** and **>** buttons to navigate between months, weeks, or days.

Click **Today** to return to the month, week, or day that includes the current date.

# **Filtering Options**

Use the sections along the right side of the calendar to filter which meetings display in your calendar.

Filter meetings based on the following characteristics: Participants, Role, Purpose, Outcome, Location, and Day Events.

### **Participants**

Infinite  $\mathbb{C}^n$ Campus

Filter meetings based on individuals in each meeting's [Participant](https://kb.infinitecampus.com/help/schedule-counseling-meetings) List.

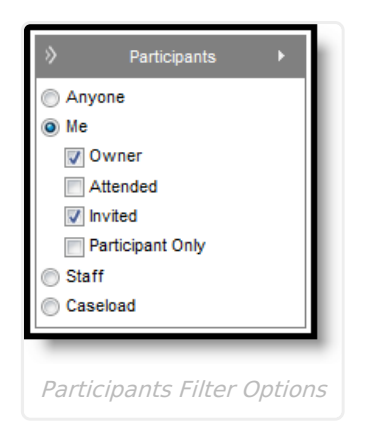

Filter options available depend on your tool [rights](https://kb.infinitecampus.com/help/understand-meetings-tool-rights).

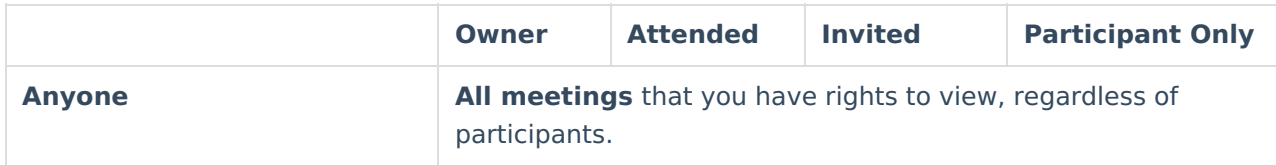

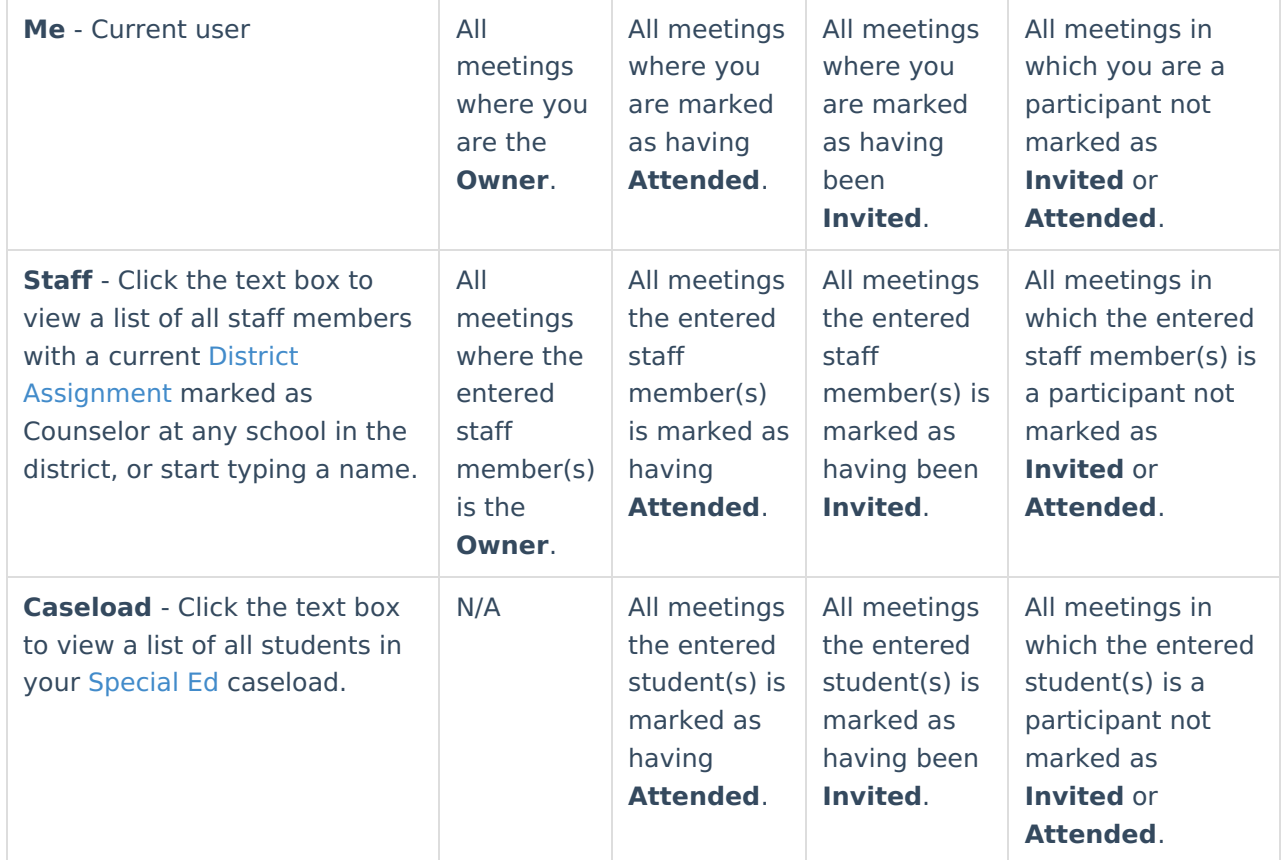

## **Role**

The Role filter works with the participants filter. Select one or more roles to filter the calendar to meetings in which the selected *participant(s)* has one of the selected roles.

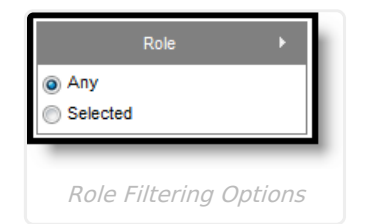

To filter by role, choose **Selected** and click the textbox to view a list of possible Roles.

### **Purpose**

The Purpose filter limits the calendar to meetings with the selected Purpose(s), which describes why the meeting was scheduled from a [district-determined](https://kb.infinitecampus.com/help/attribute-dictionary) list.

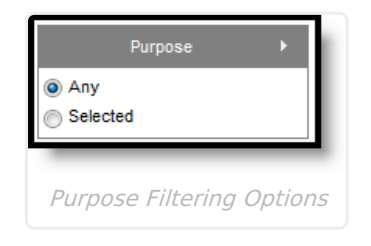

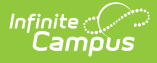

To filter by purpose, choose **Selected** and click the textbox to view a list of possible Purposes.

#### **Outcomes**

The Outcome filter limits the calendar to meetings with the selected Outcome(s), which describes the result of the meeting from a district-determined list.

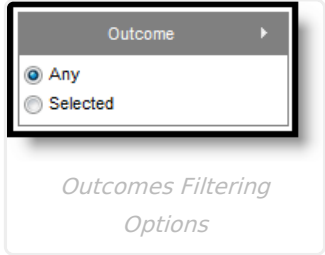

To filter by outcome, choose **Selected** and click the textbox to view a list of possible Outcomes.

#### **Location**

The Location filter limits the calendar to meetings with the selected Location(s), which describes where the meeting was held from a district-determined list.

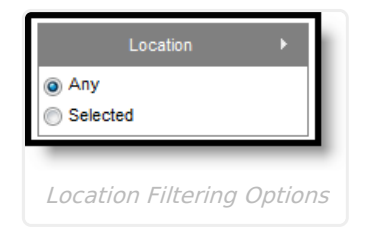

To filter by location, choose **Selected** and click the textbox to view a list of possible Locations.

## **Day Events**

Indicate if Day [Events](https://kb.infinitecampus.com/help/days), such as holidays or school closures, should display on your calendar.

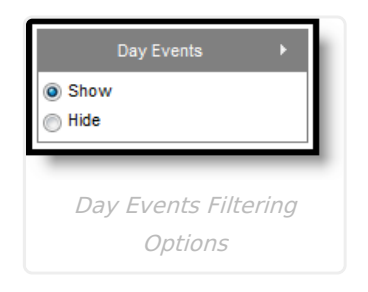

Day events displayed are dependent on the Calendar selected in the Campus toolbar.